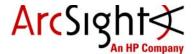

# **Getting Started with the ArcSight Management Center Appliance**

This document describes preliminary setup for your new ArcSight Management Center appliance.

#### **Before You Install**

- Redeem your ArcSight Management Center license key by following the instructions in the enclosed "License Entitlement Certificate" document. You will need this key to access ArcSight Management Center functionality.
- Create an account in the Protect 724 community at <a href="https://protect724.hp.com">https://protect724.hp.com</a>. You will later receive an email notification containing logging instructions. Download the following documents to help you configure the appliance and use the installed software:
  - ArcSight Management Center Administrator's Guide
  - ArcSight Management Center Release Notes

## **Installing the Appliance**

Follow the instructions in the documentation included in the package for unpacking ArcSight Management Center and its accompanying accessories.

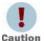

Read through the instructions, cautions, and warnings in the documentation carefully. Failing to do so can result in bodily injury or system malfunction.

- Securely mount the appliance in a rack, and make the rear panel connections.
- Attach a monitor, keyboard, and mouse to the system.
- Power on the appliance and wait for the system to boot.

#### Where to Go from Here

Refer to the ArcSight Management Center Adminstrator's Guide which you can download from Protect 724 (https://protect724.hp.com), the HP ArcSight user community.

## Configuring the Appliance for Out-of-Band Remote Access

As an option, you can configure the appliance for out-of-band remote access so that Customer Support can access and troubleshoot the appliance if it becomes unresponsive. All appliance models are equipped with HP Integrated Lights-Out (iLO) Advanced remote management card. Visit http://www.hp.com/go/iLO for detailed information and documentation.

### **Contact Information**

Phone A list of phone numbers for HP ArcSight Technical Support is

available on the HP Enterprise Security contacts page:

https://softwaresupport.hp.com/documents/10180/14684/esp-

support-contact-list

Support Web Site <a href="http://softwaresupport.hp.com">http://softwaresupport.hp.com</a>

Protect 724 Community <a href="https://protect724.hp.com">https://protect724.hp.com</a>

Copyright © 2015 Hewlett-Packard Development Company, L.P.

Confidential computer software. Valid license from HP required for possession, use or copying. Consistent with FAR 12.211 and 12.212, Commercial Computer Software, Computer Software Documentation, and Technical Data for Commercial Items are licensed to the U.S. Government under vendor's standard commercial license.

The information contained herein is subject to change without notice. The only warranties for HP products and services are set forth in the express warranty statements accompanying such products and services. Nothing herein should be construed as constituting an additional warranty. HP shall not be liable for technical or editorial errors or omissions contained herein.

Follow this link to see a complete statement of copyrights and acknowledgements: <a href="http://www.hpenterprisesecurity.com/copyright">http://www.hpenterprisesecurity.com/copyright</a>

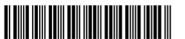

Confidential

5900-0693